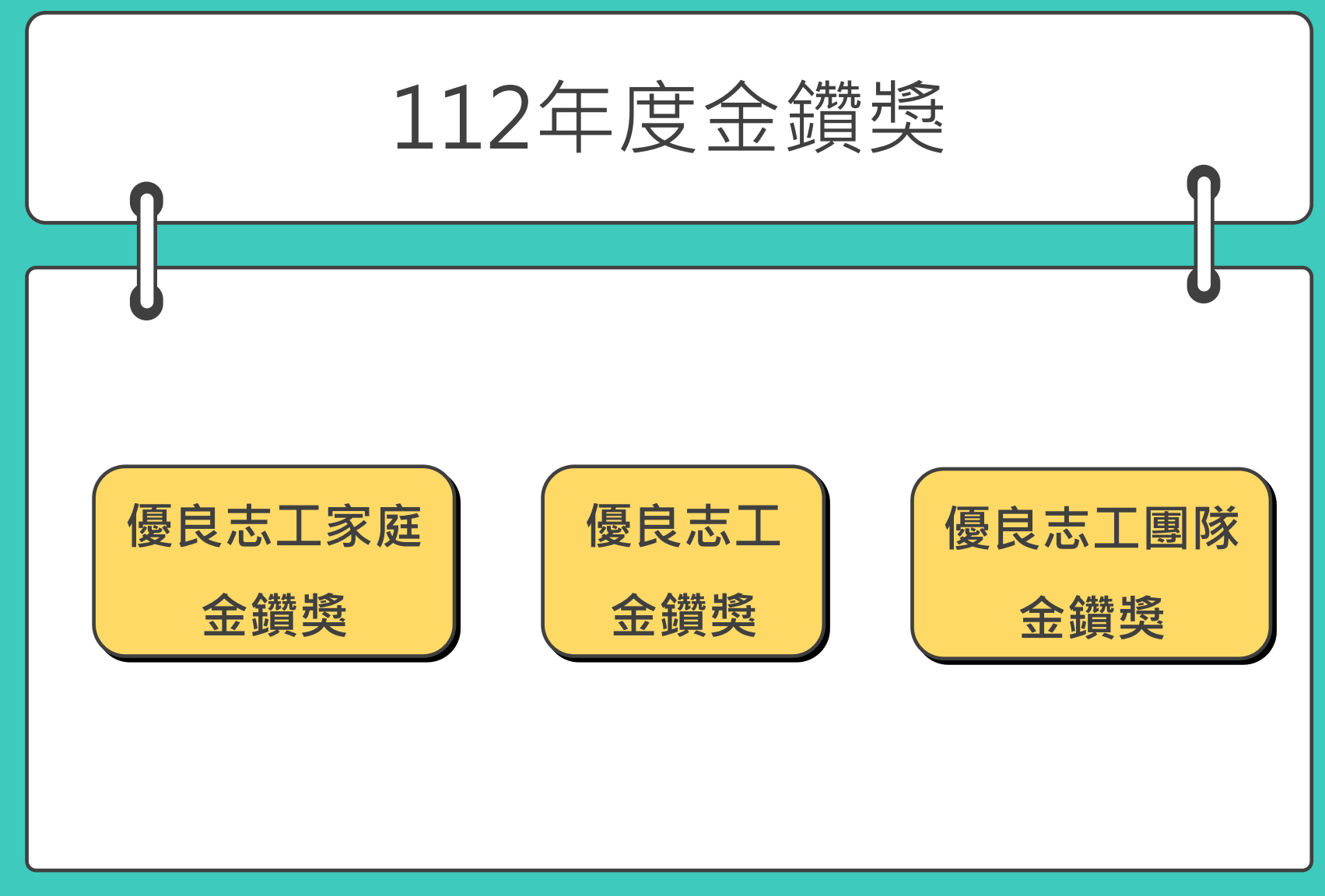

相關問題請洽臺北市志願服務推廣中心 電話:02-2302-3993

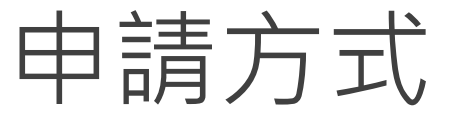

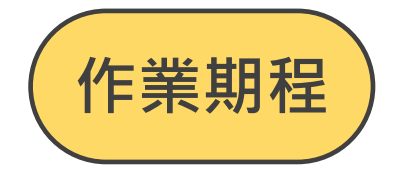

初審推薦:**運用單位**於**112年7月15日前**至**臺北市志工管理整合平臺**線上申請。

複い審:各目的事業主管機關送交社會局進行資格審査。

決 審:社會局潾聘專家學者及實務工作者或歷屆金鑽獎得主辦理決審,得獎名單將於10月中旬以專 函通知運用單位,並舉行表揚大會公開表揚之。

**臺北市政府各目的事業主管機關所屬及經其合法備案之民間志願服務運用單位所屬之志工及志工團隊 優良志工金鑽獎**:持續參與本市志願服務工作滿3年,且服務時數達600小時以上,於近3年未得過本 獎項,亦無刑事案件紀錄判決確定,且主動積極以創新服務方法,對提昇志願服務品質及形象有具體 成果者。

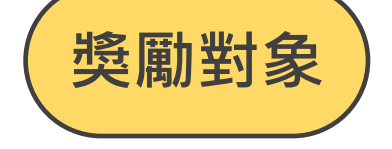

**優良志工團隊金鑽獎**:成立滿3年,人數在15人以上,投保志工意外保險率達100%,志願服務紀錄冊 領冊率達100%者,志工基本資料需建置於臺北市志工管理整合平台。

**優良志工家庭金鑽獎**:2人以上志工具有血親、姻親或同居共財親屬關係,均為本市各志願服務運用單 位之志工,於本市擔任志工皆滿3年以上且服務時數皆達600小時,領有志願服務證及志願服務紀錄冊 並有具體服務優良事蹟者。

### 1.連線至臺北市志工管理整合平台 https://cv101.gov.taipei/ 2.登入後**層級切換為運用單位** 3.點選**管理專區**

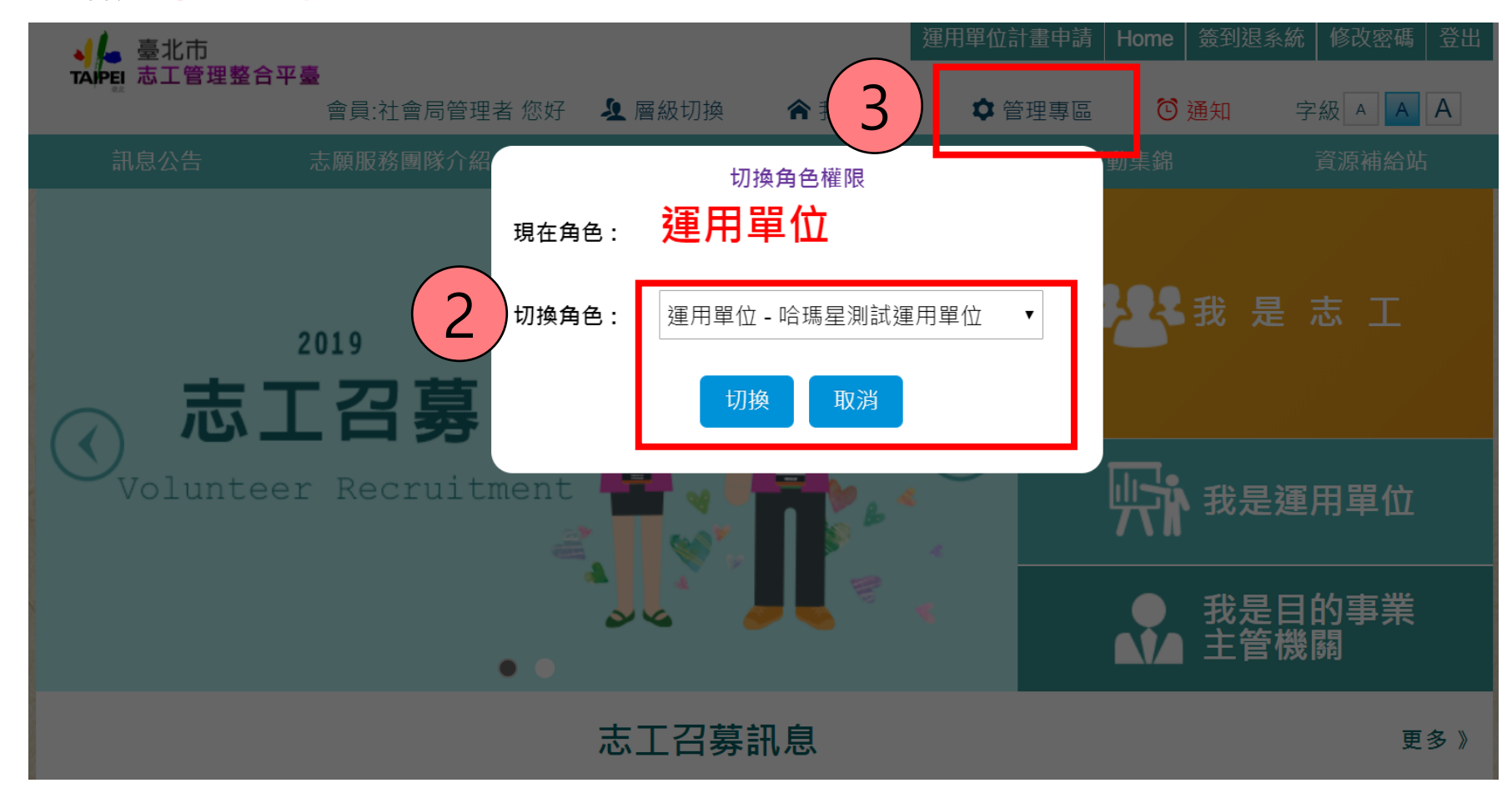

## 1.點選**獎勵表揚申請審核系統** 2.點選**志願服務金鑽獎維護**

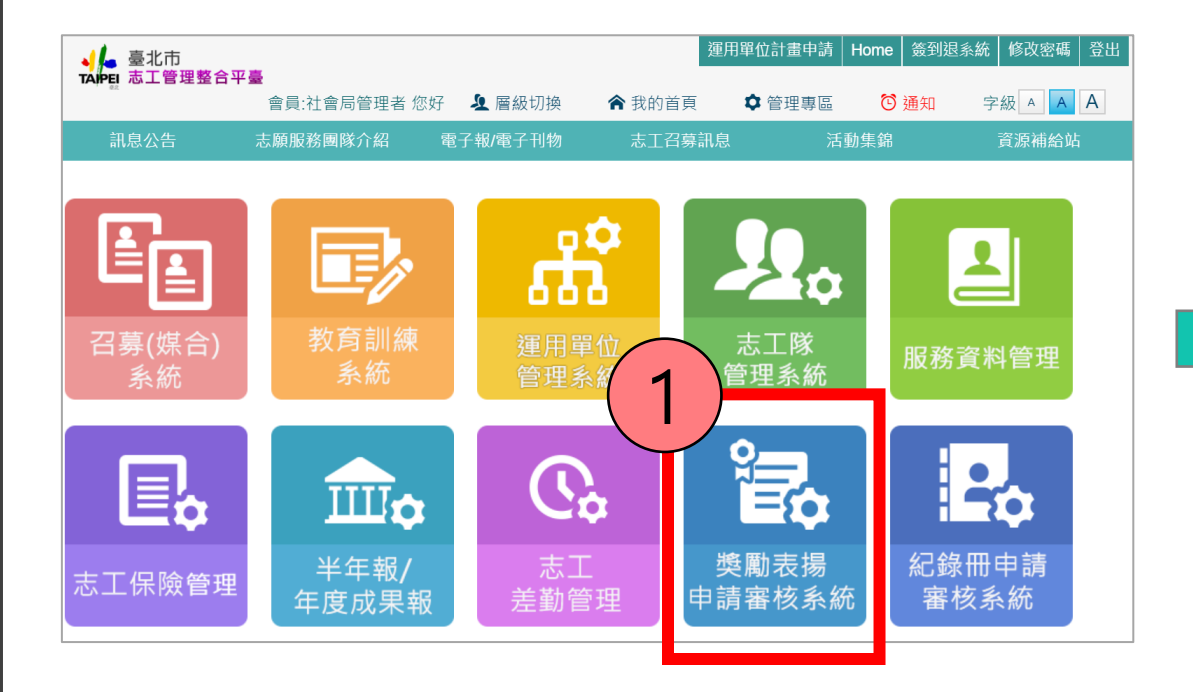

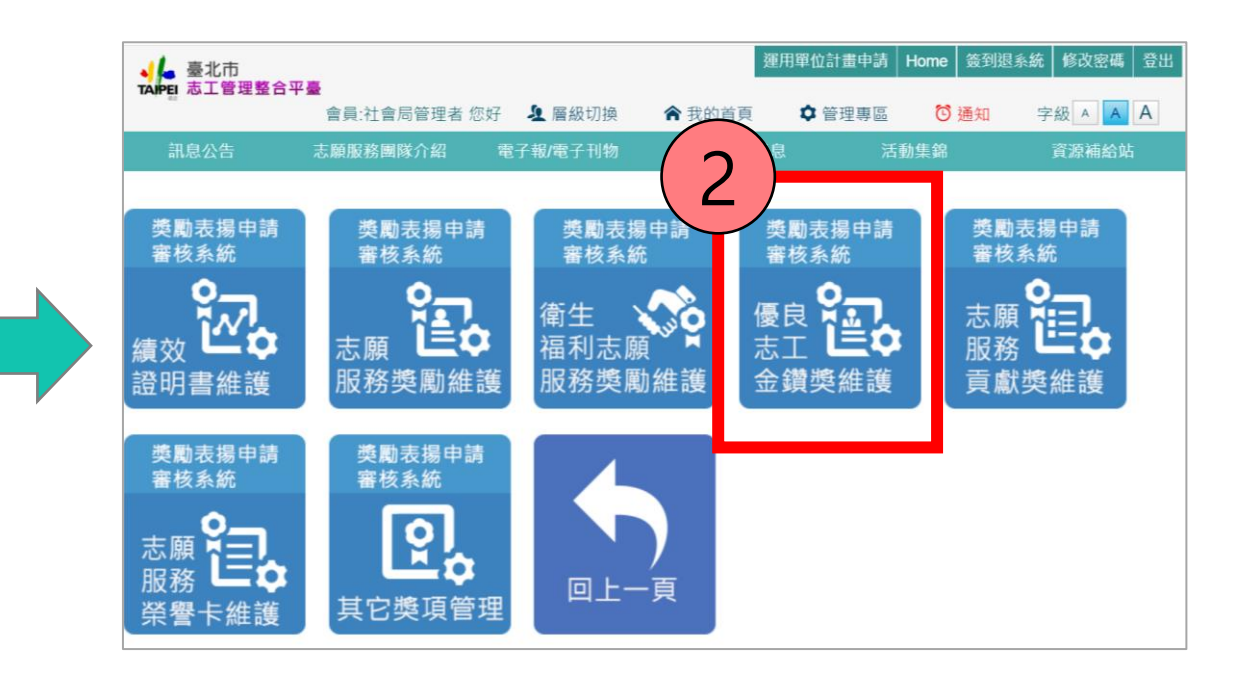

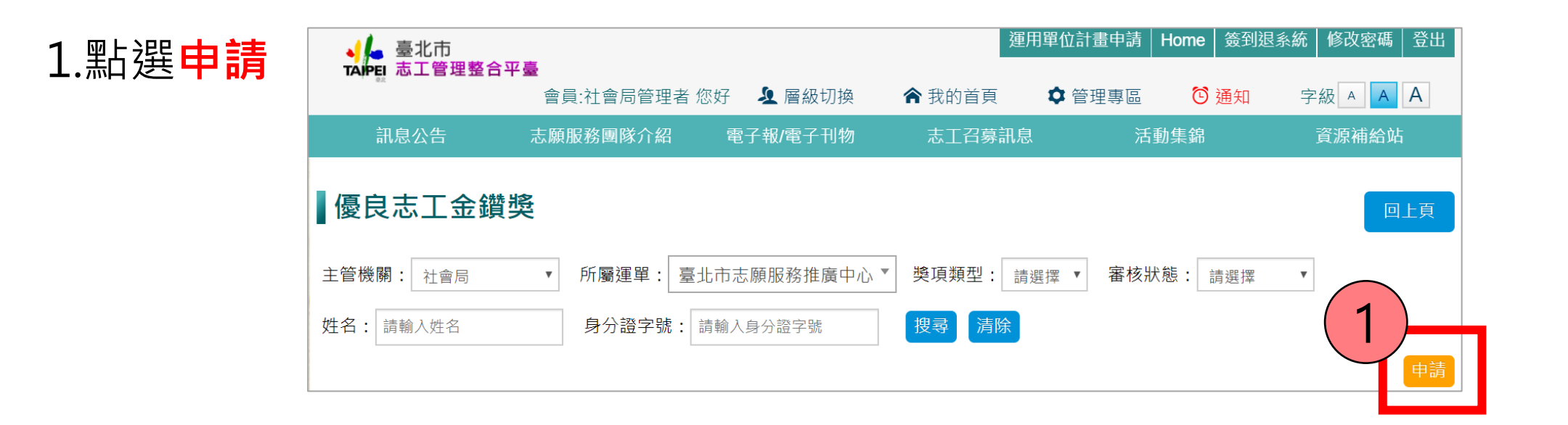

2.下拉擇一選取申請獎項類型:**[志工](#page-5-0)**(第6頁)、**[家庭](#page-9-0)**(第10頁) 、**[團隊](#page-13-0)**(第14頁)

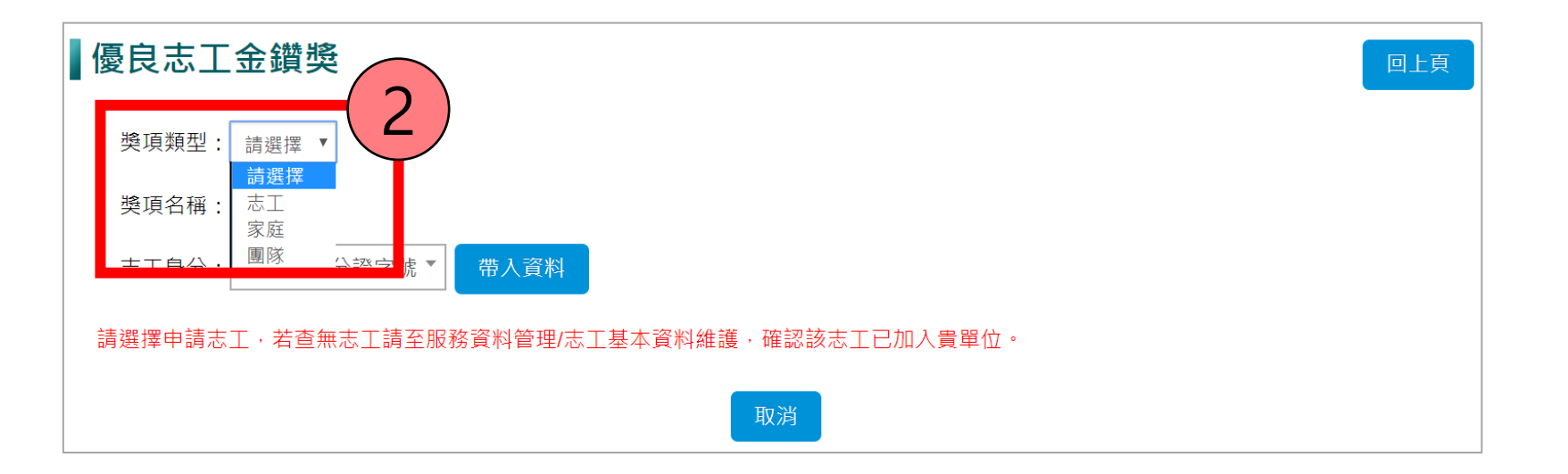

<span id="page-5-0"></span>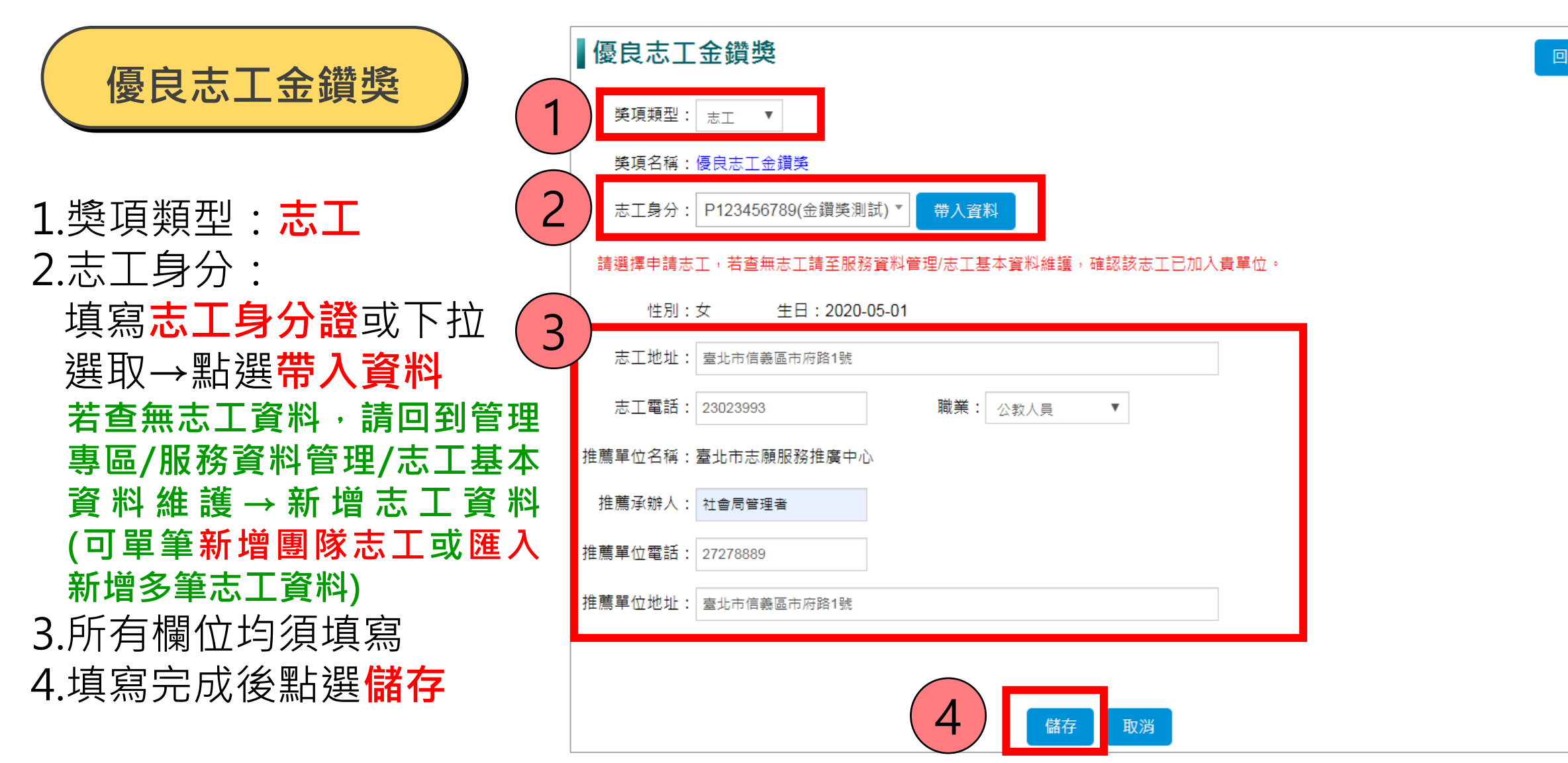

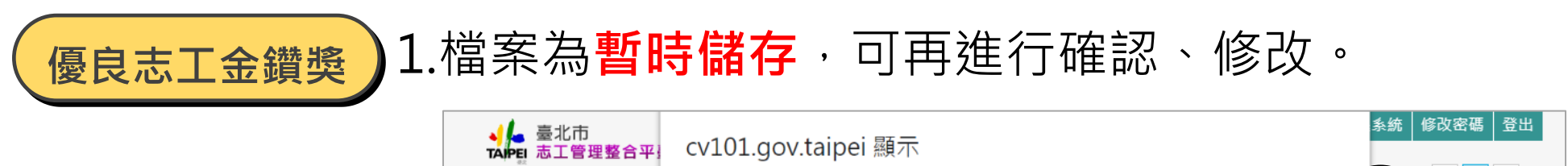

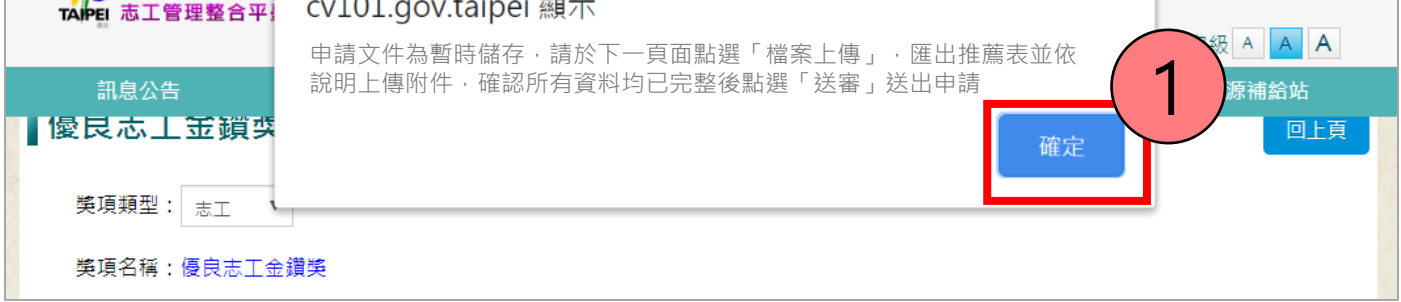

## 2.點選「**檔案上傳**」(尚未完成,**請不要點送審**!)

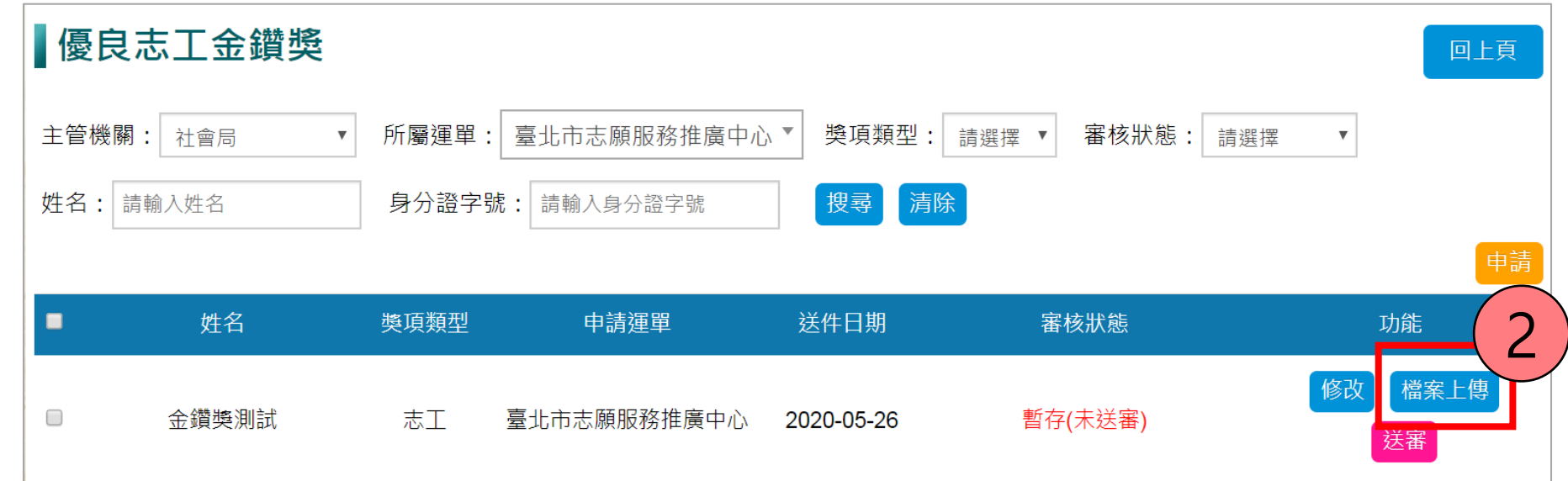

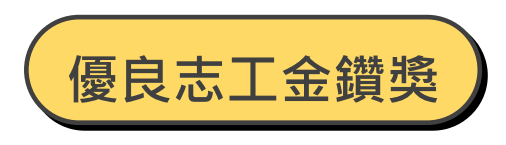

檔案上傳:

1.點選**匯出推薦表**word填寫

2.依說明**上傳附件**

3.點選「**儲存**」(為暫時儲存,可再進行修改)

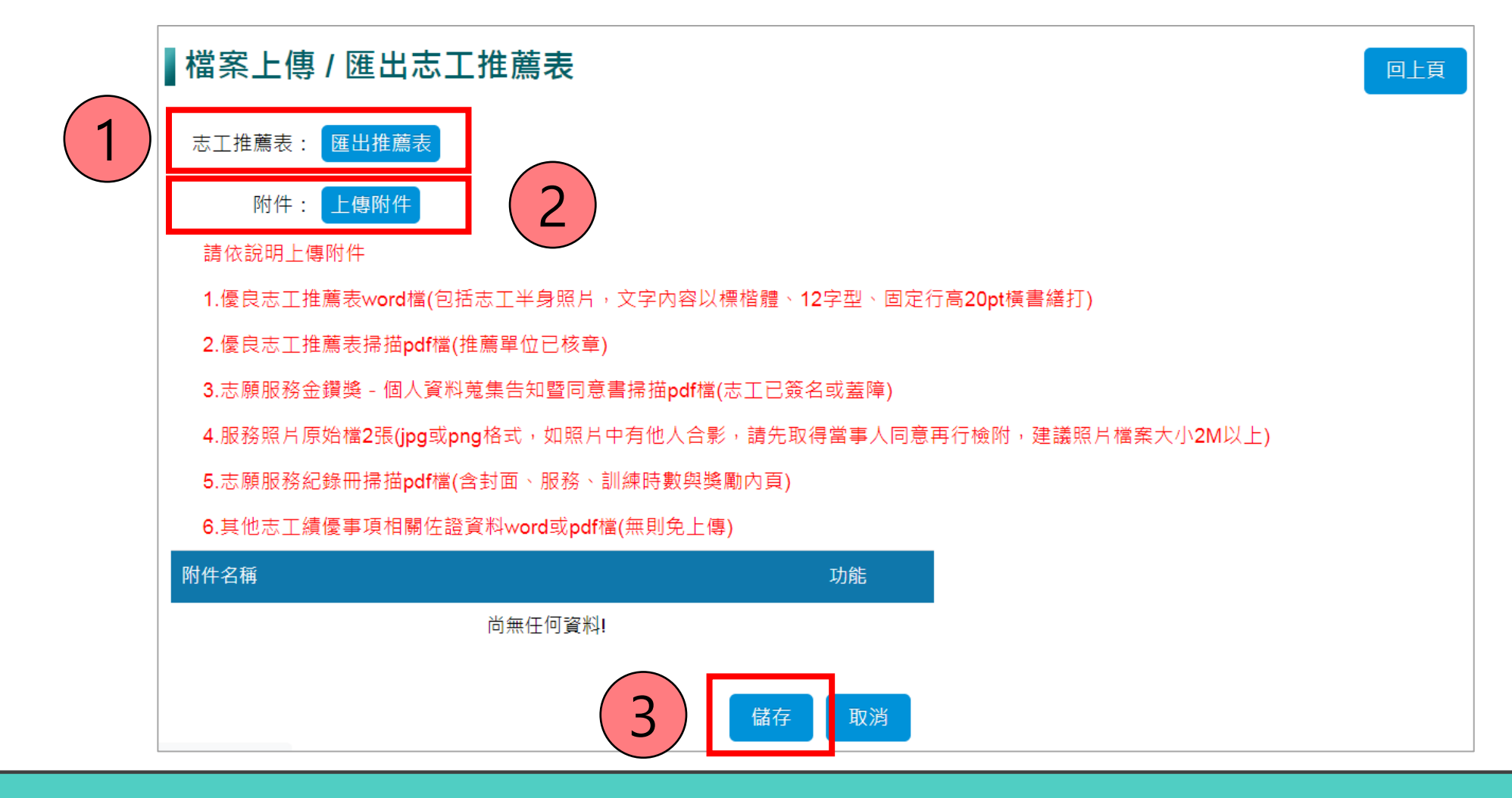

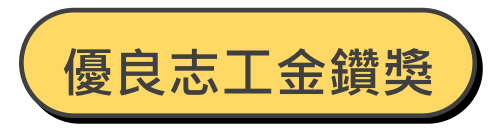

#### 確認所有資料均已完整後點選「**送審**」送出申請,送出申請後就不能修改了。

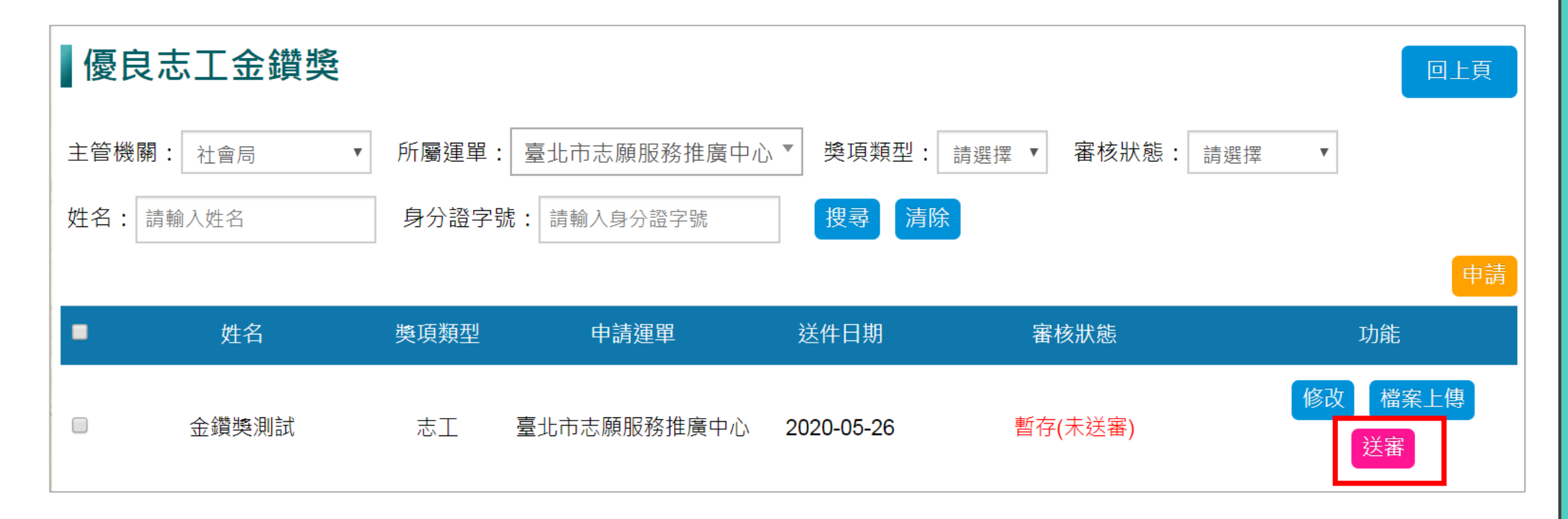

<span id="page-9-0"></span>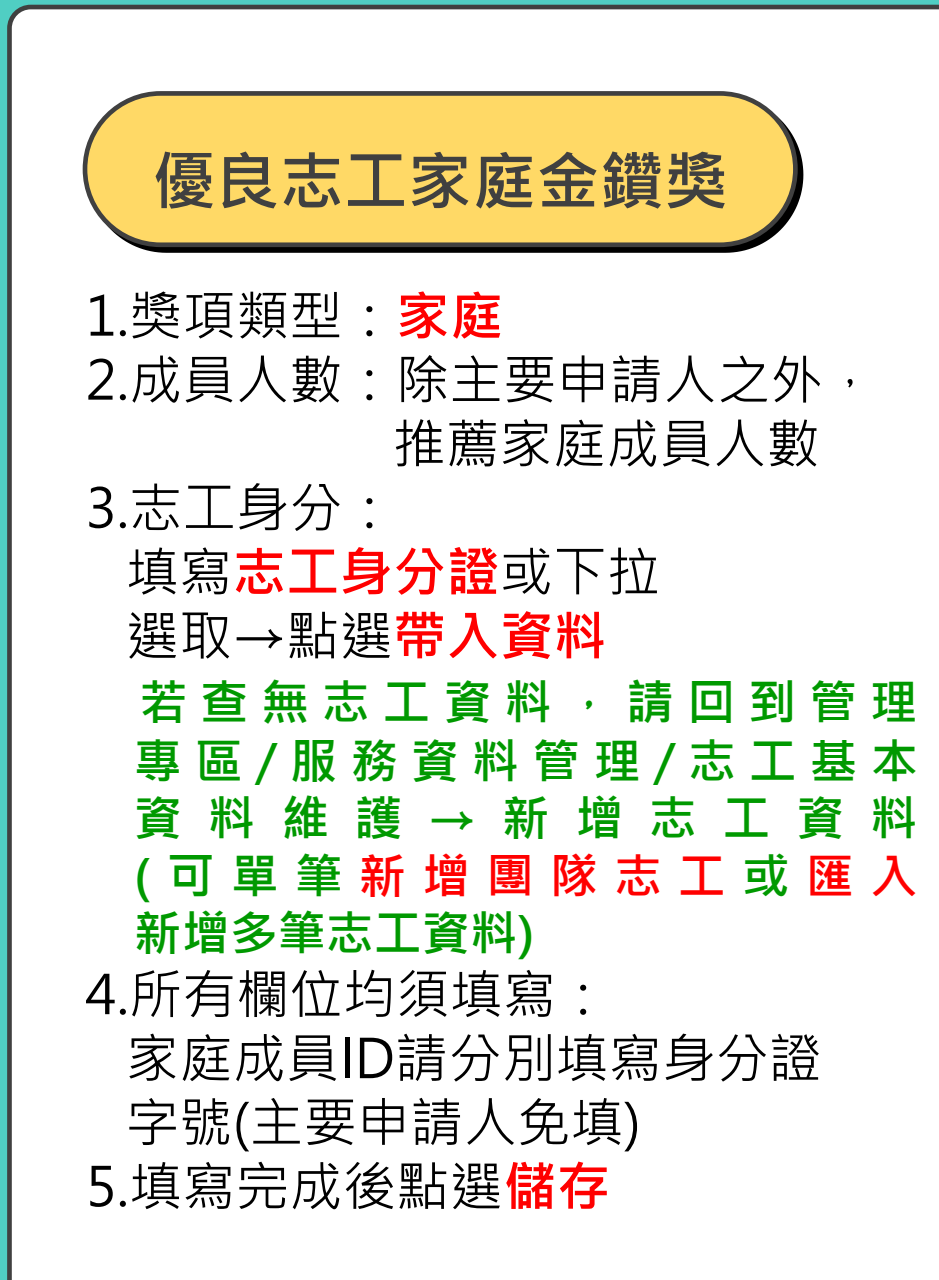

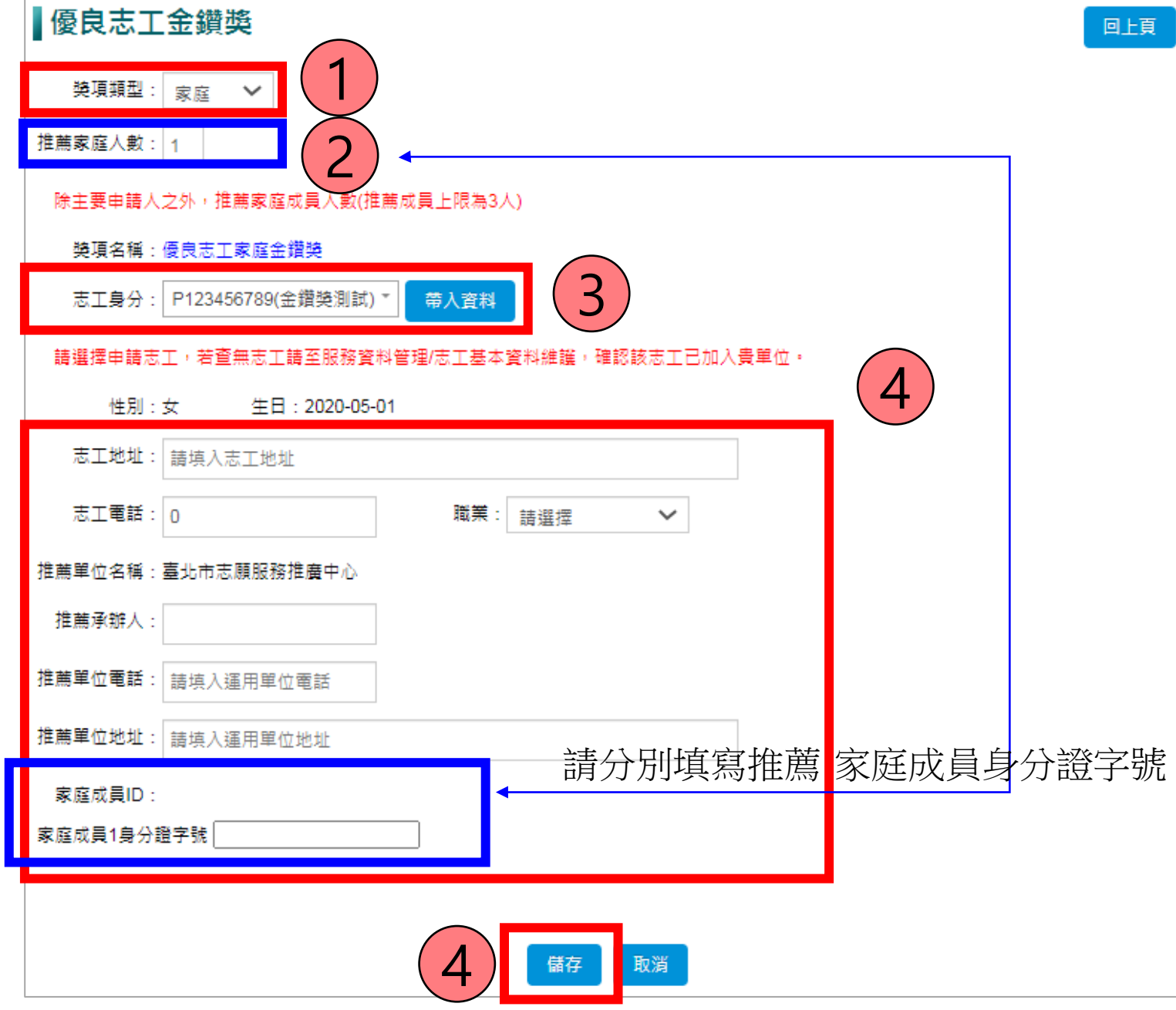

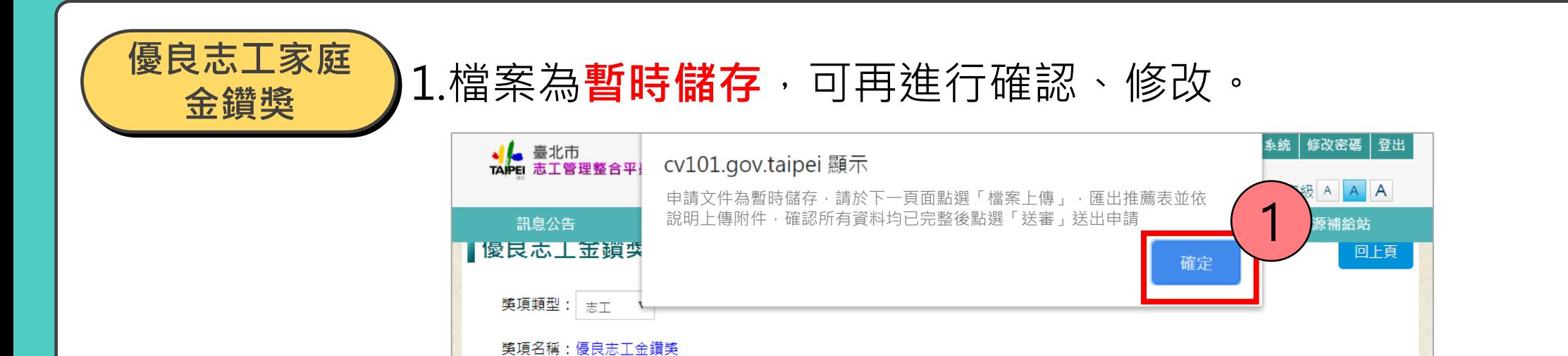

## 2.點選「**檔案上傳**」(尚未完成,**請不要點送審**!)

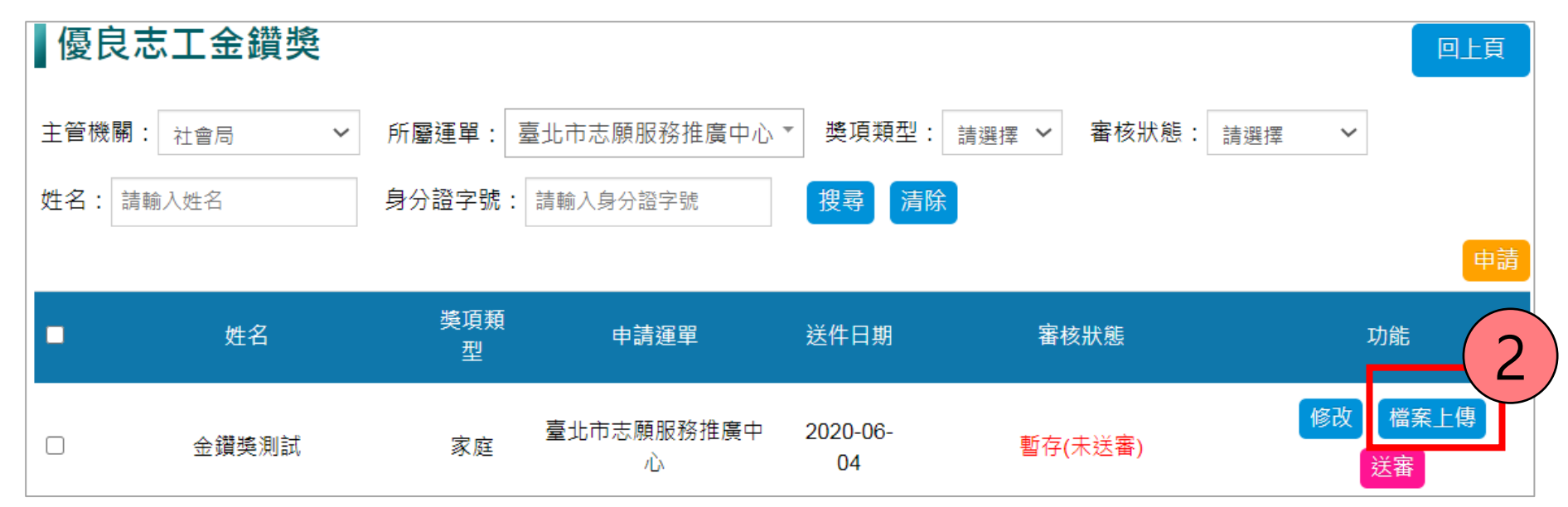

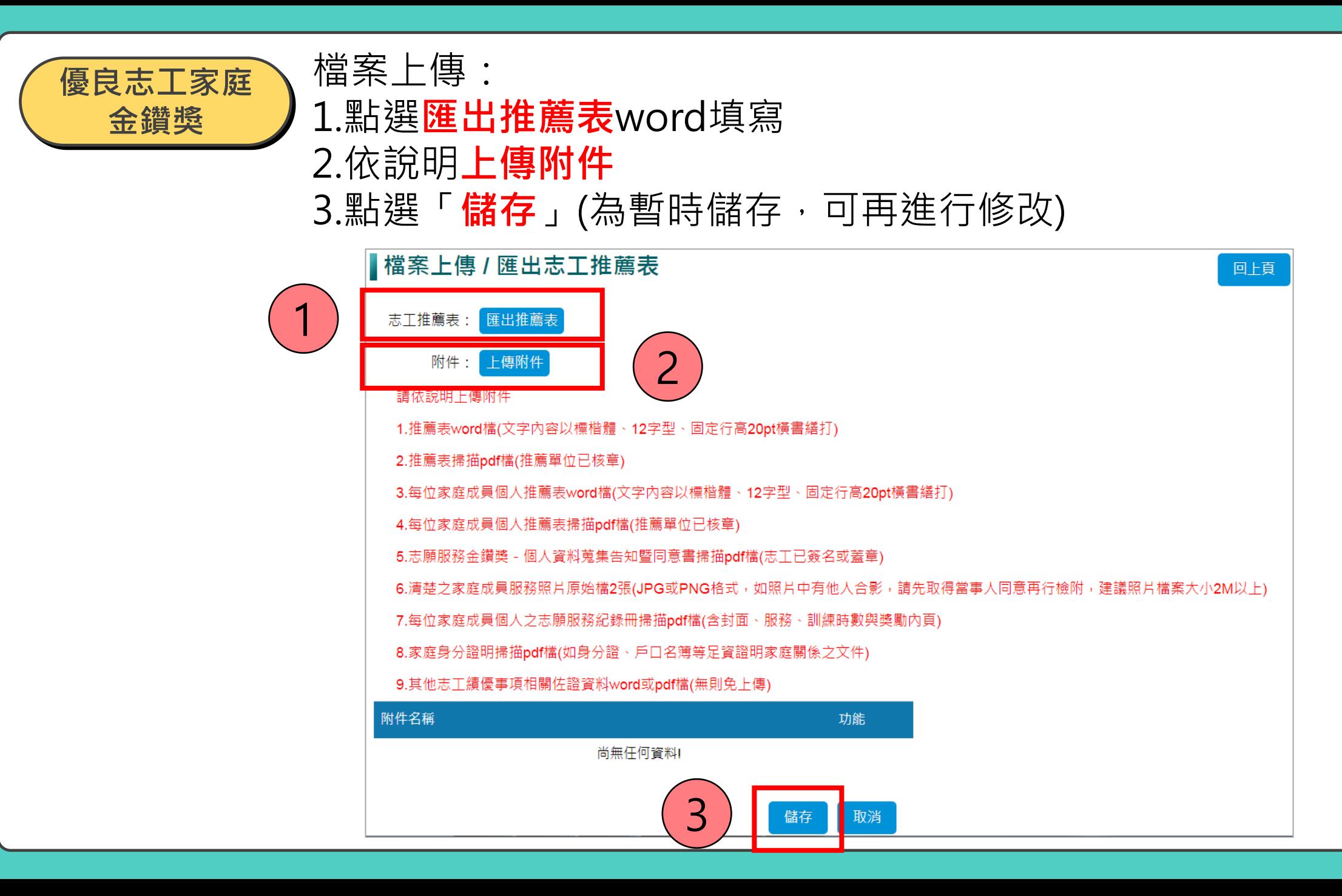

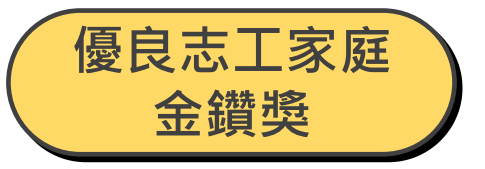

#### 確認所有資料均已完整後點選「**送審**」送出申請,送出申請後就不能修改了。

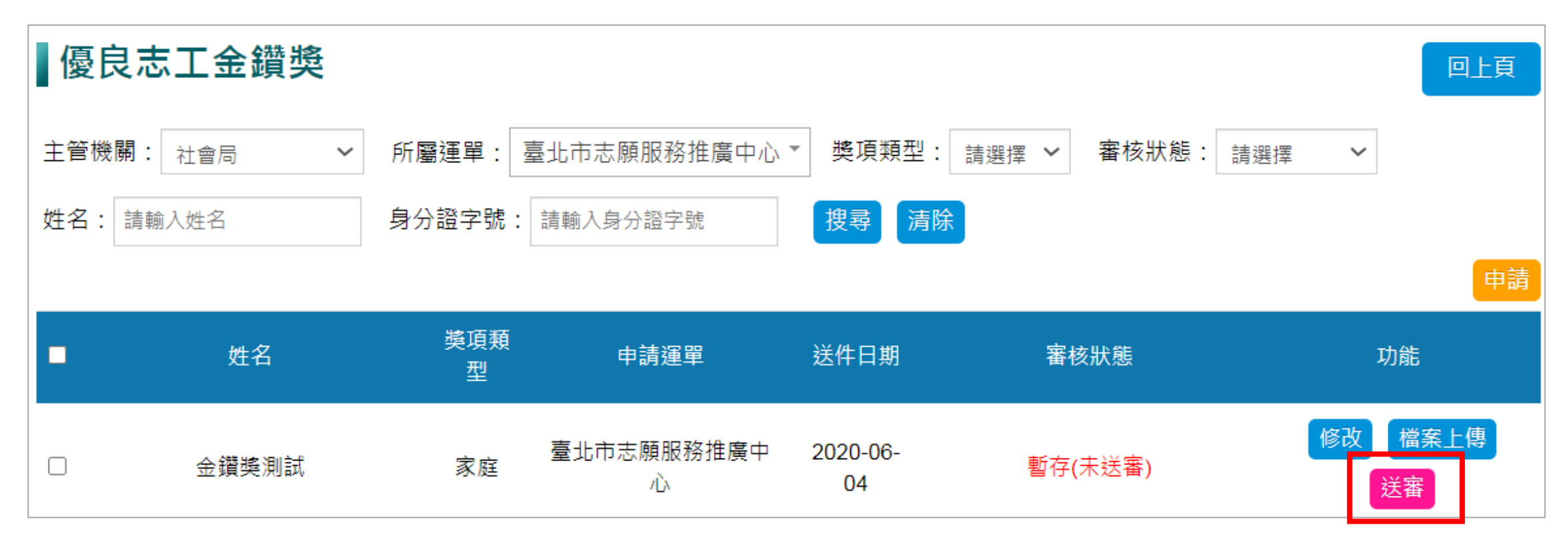

<span id="page-13-0"></span>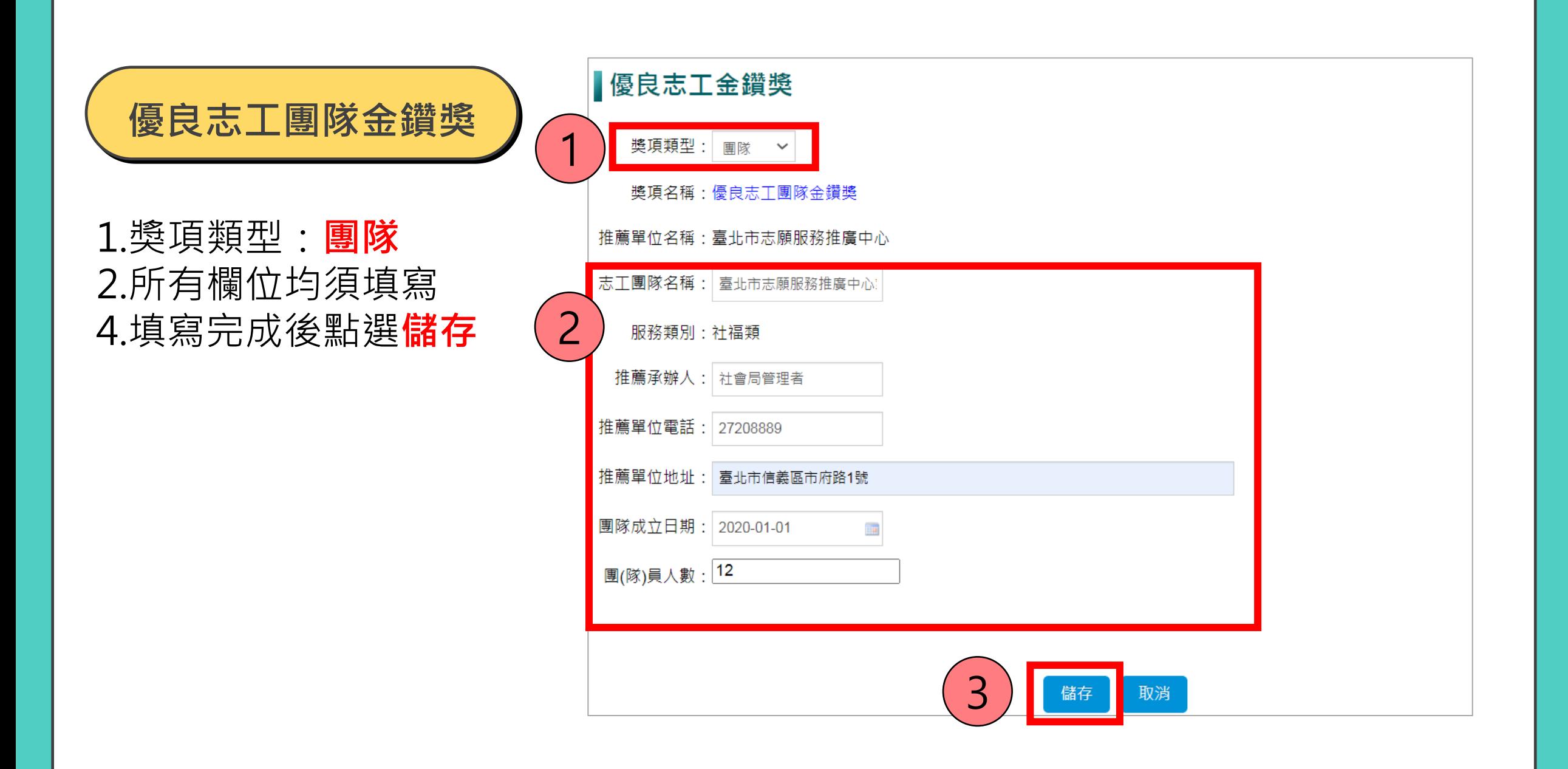

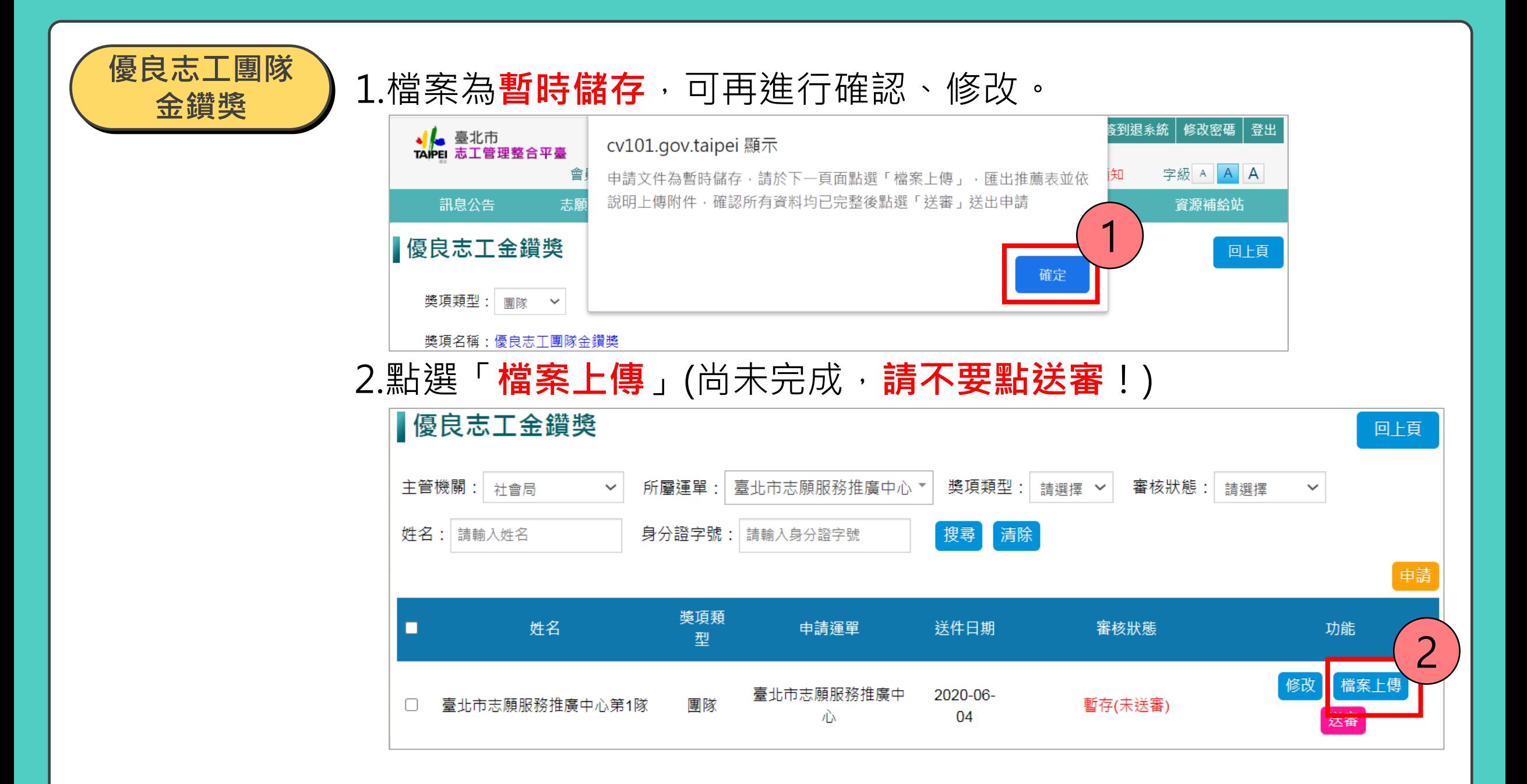

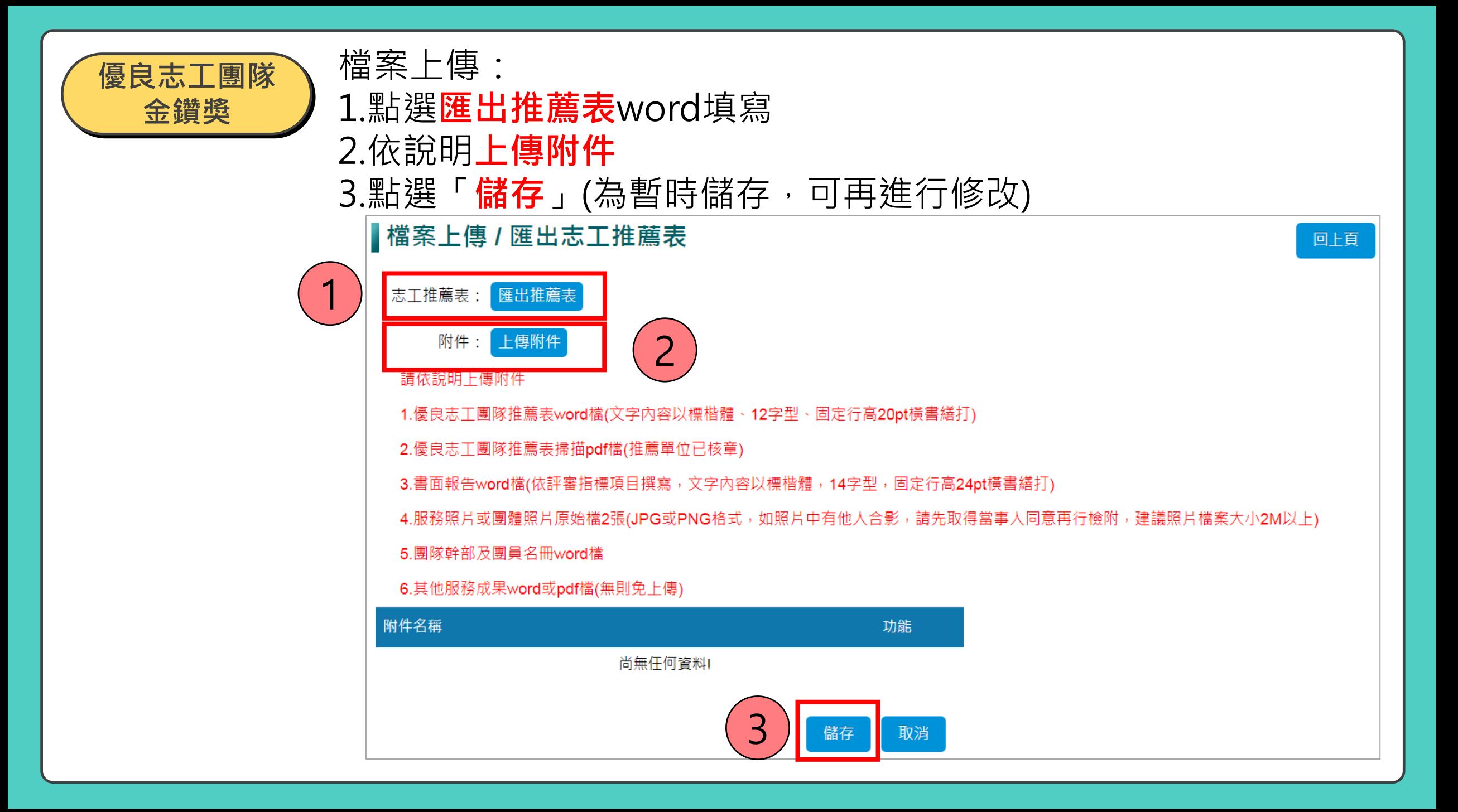

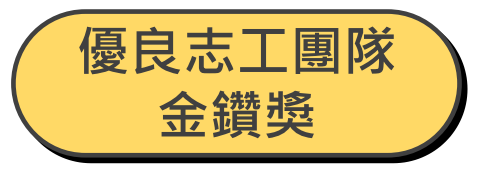

#### 確認所有資料均已完整後點選「**送審**」送出申請,送出申請後就不能修改了。

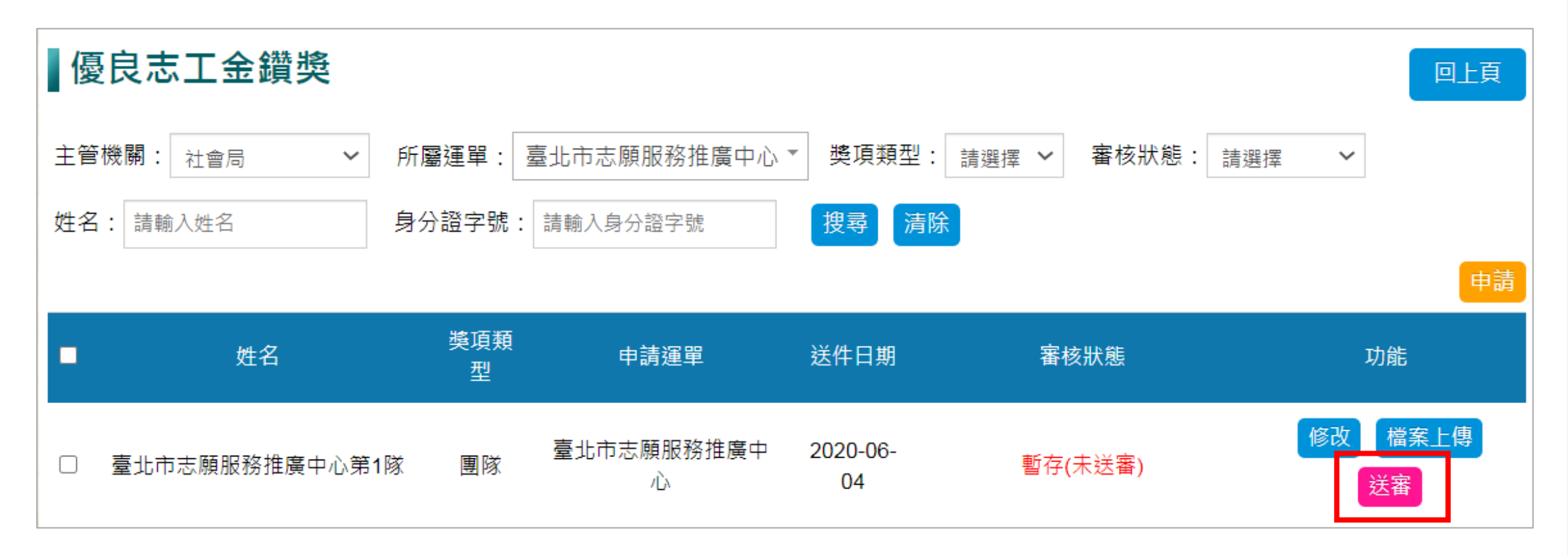

# **退件修改**

# 1.若志工資料有誤**退件**(資格不符、資料不足)會以 Email 通知 1.**請運用單位承辦人記得收信**

#### 2.進入志工管理整合平臺/登入後**層級切換為運用單位/**點選**管理專區**/點選 **獎勵表揚申請審核系統**/點選**志願服務金鑽獎維護 修改** 查看不通過原因**。**

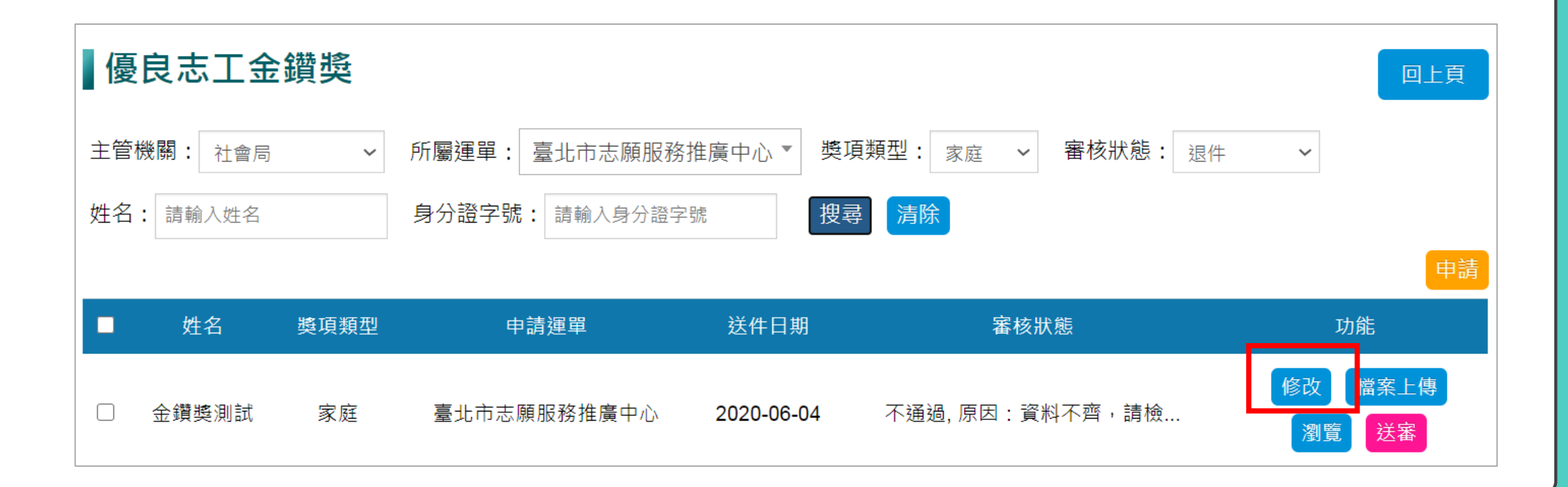

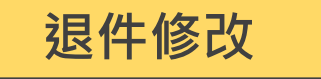

# 1.確認**修改**及**檔案上傳**所有資料均已完整後點選「**送審**」重新送出申請。 2.運用單位應於接獲退件通知後1週內完成補件重送,逾期視為取消申請。

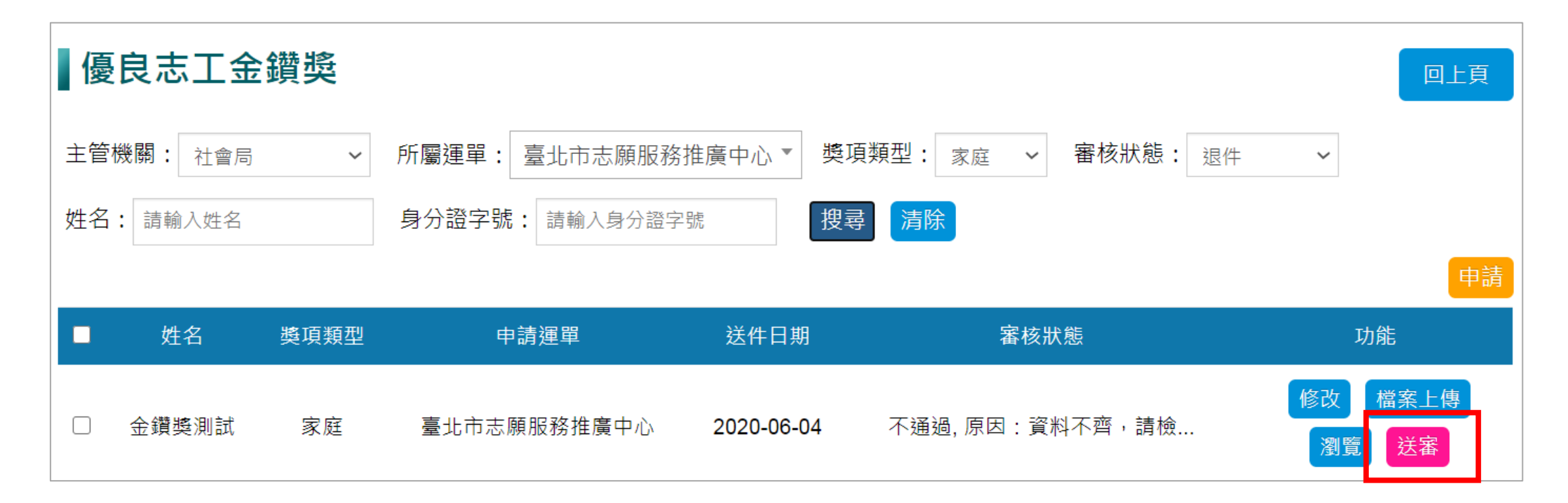

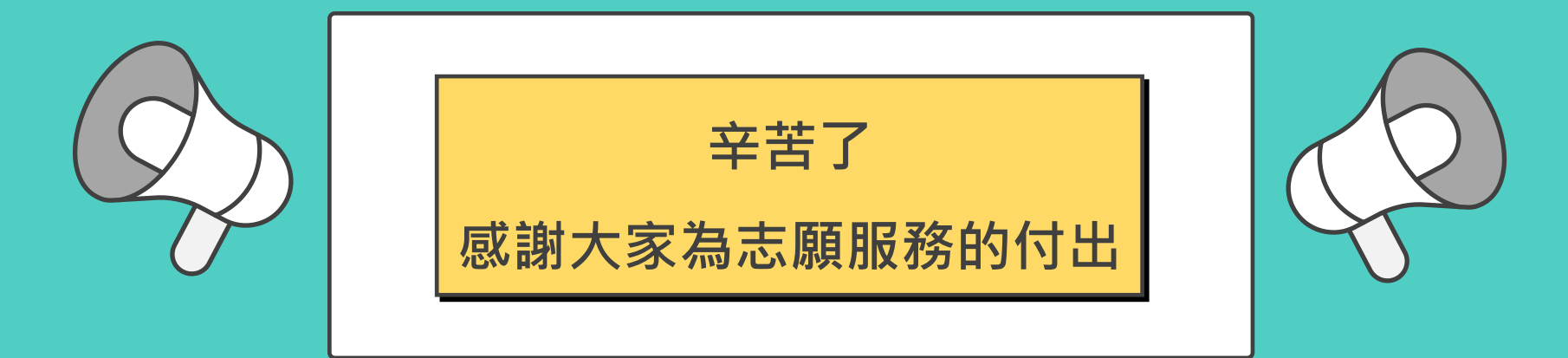

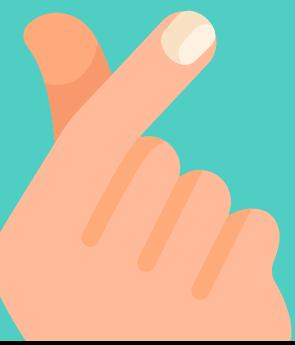